# **Service Fee Processing Using the SCMP API**

**Supplement to** *Credit Card Services Using the SCMP API* **and** *Electronic Check Services Using the SCMP API*

June 2018

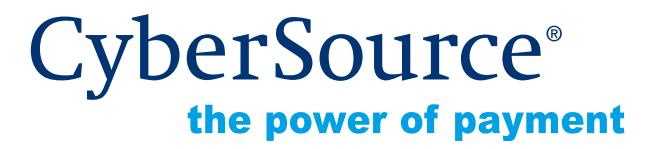

CyberSource Corporation HQ | P.O. Box 8999 | San Francisco, CA 94128-8999 | Phone: 800-530-9095

#### **CyberSource Contact Information**

For general information about our company, products, and services, go to [http://www.cybersource.com.](http://www.cybersource.com)

For sales questions about any CyberSource Service, email [sales@cybersource.com](mailto:sales@cybersource.com) or call 650-432-7350 or 888-330-2300 (toll free in the United States).

For support information about any CyberSource Service, visit the Support Center at [http://www.cybersource.com/support](http://www.cybersource.com/support/).

#### **Copyright**

© 2018 CyberSource Corporation. All rights reserved. CyberSource Corporation ("CyberSource") furnishes this document and the software described in this document under the applicable agreement between the reader of this document ("You") and CyberSource ("Agreement"). You may use this document and/or software only in accordance with the terms of the Agreement. Except as expressly set forth in the Agreement, the information contained in this document is subject to change without notice and therefore should not be interpreted in any way as a guarantee or warranty by CyberSource. CyberSource assumes no responsibility or liability for any errors that may appear in this document. The copyrighted software that accompanies this document is licensed to You for use only in strict accordance with the Agreement. You should read the Agreement carefully before using the software. Except as permitted by the Agreement, You may not reproduce any part of this document, store this document in a retrieval system, or transmit this document, in any form or by any means, electronic, mechanical, recording, or otherwise, without the prior written consent of CyberSource.

#### **Restricted Rights Legends**

**For Government or defense agencies.** Use, duplication, or disclosure by the Government or defense agencies is subject to restrictions as set forth the Rights in Technical Data and Computer Software clause at DFARS 252.227-7013 and in similar clauses in the FAR and NASA FAR Supplement.

**For civilian agencies.** Use, reproduction, or disclosure is subject to restrictions set forth in subparagraphs (a) through (d) of the Commercial Computer Software Restricted Rights clause at 52.227-19 and the limitations set forth in CyberSource Corporation's standard commercial agreement for this software. Unpublished rights reserved under the copyright laws of the United States.

#### **Trademarks**

Authorize.Net, eCheck.Net, and The Power of Payment are registered trademarks of CyberSource Corporation.

CyberSource, CyberSource Payment Manager, CyberSource Risk Manager, CyberSource Decision Manager, and CyberSource Connect are trademarks and/or service marks of CyberSource Corporation.

All other brands and product names are trademarks or registered trademarks of their respective owners.

# **[Contents](#page-4-0)**

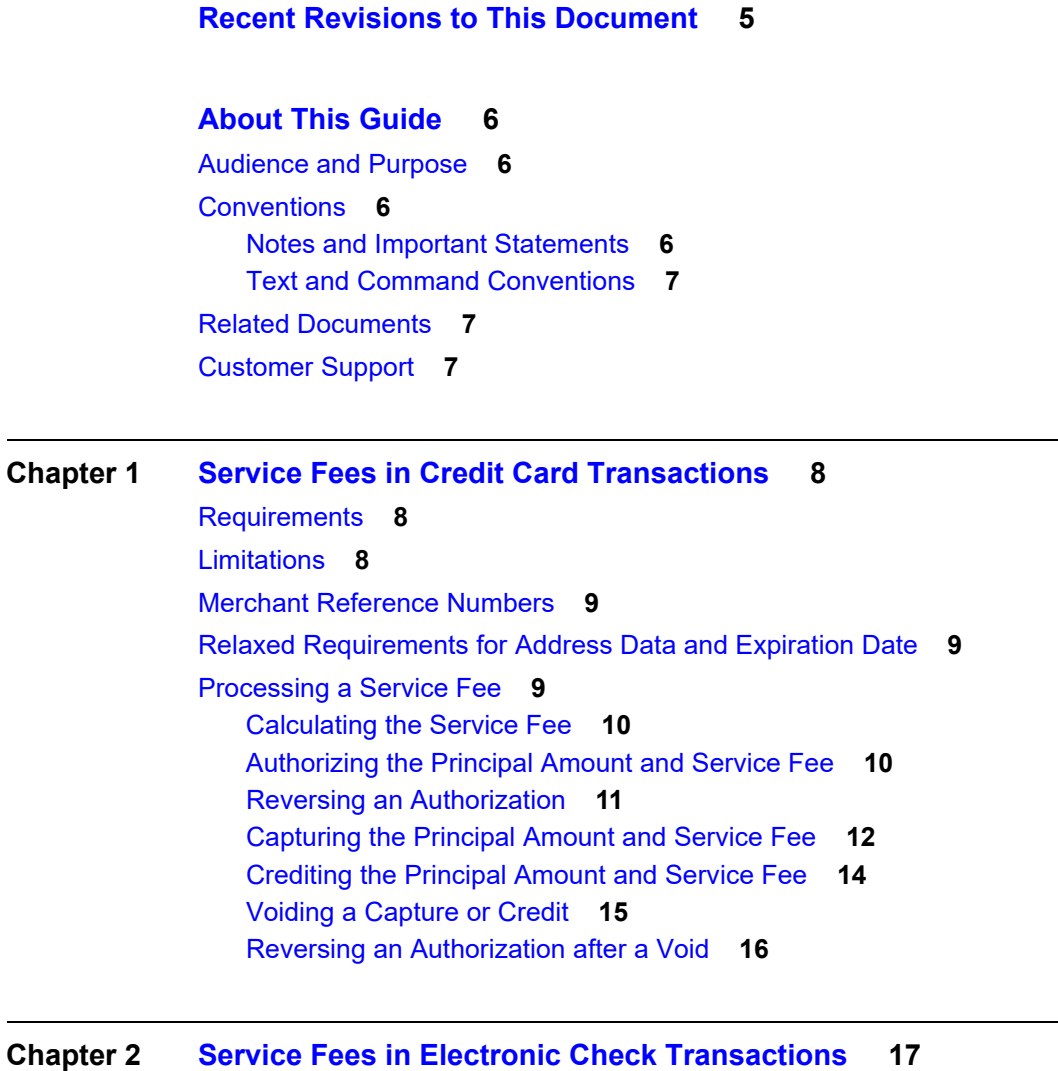

[Requirements](#page-16-2) **17** [Merchant Reference Numbers](#page-16-3) **17** [Processing a Service Fee](#page-17-0) **18** [Calculating the Service Fee](#page-17-1) **18** [Debiting the Principal and Service Fee](#page-17-2) **18** [Crediting the Principal and Service Fee](#page-18-0) **19** [Voiding a Debit or Credit](#page-19-0) **20**

#### **[Appendix A](#page-20-0) [API Fields](#page-20-1) 21**

[Formatting Restrictions](#page-20-2) **21** [Data Type Definitions](#page-20-3) **21** [Request-Level Fields](#page-21-0) **22** [Offer-Level Field](#page-24-0) **25** [Reply Fields](#page-25-0) **26**

#### **[Appendix B](#page-27-0) [Examples](#page-27-1) 28**

[Credit Card Examples](#page-27-2) **28** [Electronic Check Examples](#page-29-0) **30**

# <span id="page-4-0"></span>Recent Revisions to This **Document**

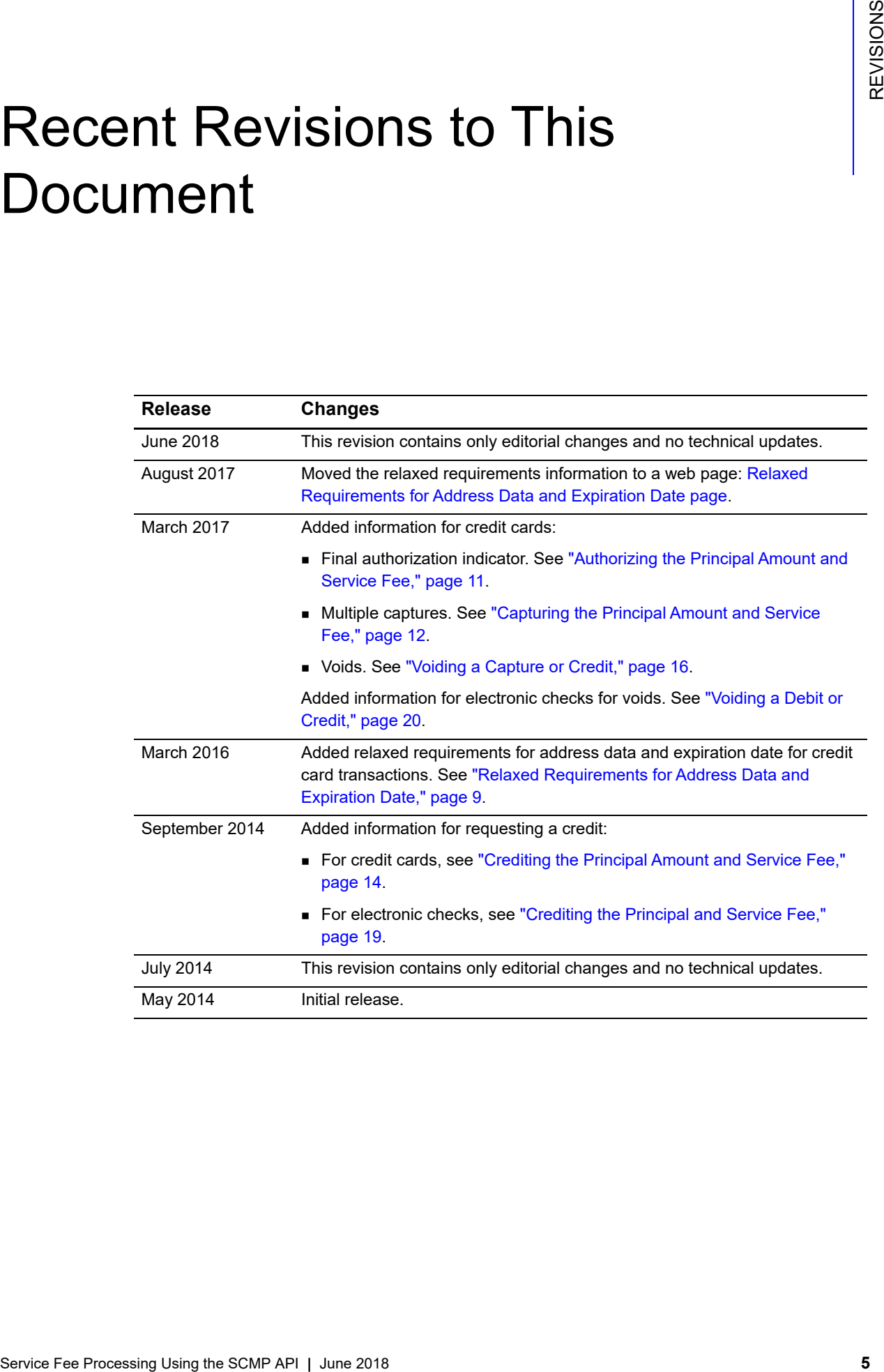

# <span id="page-5-0"></span>About This Guide

# <span id="page-5-1"></span>**Audience and Purpose**

This guide is written for application developers who want to use the CyberSource SCMP API to integrate service fees into their order management system. You can use service fees with credit card processing and electronic check processing.

Implementing the CyberSource credit card services and electronic check services requires software development skills. You must write code that uses the API request and reply fields to integrate the credit card services into your existing order management system.

# <span id="page-5-2"></span>**Conventions**

# <span id="page-5-3"></span>**Notes and Important Statements**

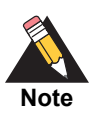

A *Note* contains helpful suggestions or references to material not contained in the document.

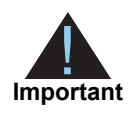

An *Important* statement contains information essential to successfully completing a task or learning a concept.

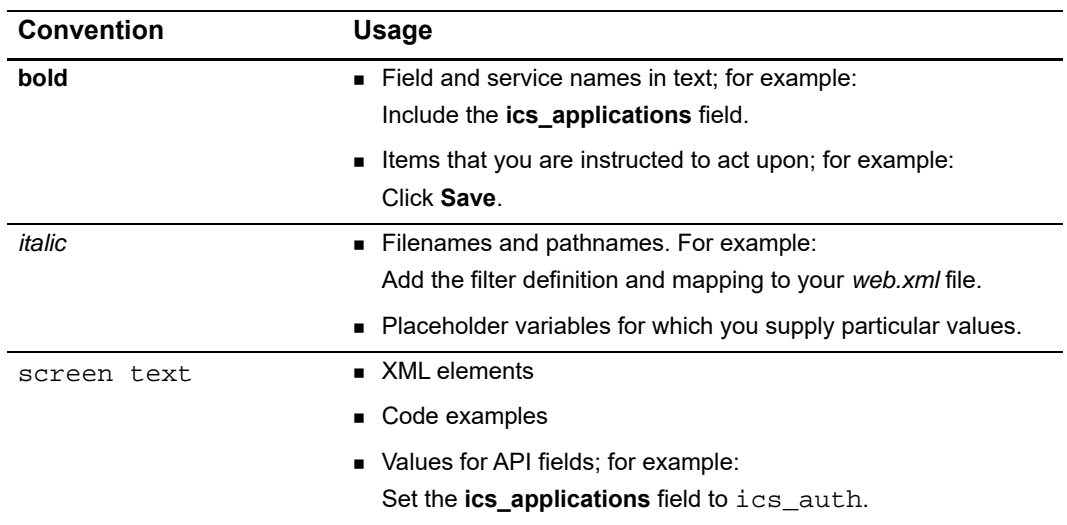

#### <span id="page-6-0"></span>**Text and Command Conventions**

# <span id="page-6-1"></span>**Related Documents**

- *Getting Started with CyberSource Advanced for the SCMP API* ([PDF](http://apps.cybersource.com/library/documentation/dev_guides/Getting_Started_SCMP/Getting_Started_SCMP_API.pdf) | [HTML](http://apps.cybersource.com/library/documentation/dev_guides/Getting_Started_SCMP/html/wwhelp/wwhimpl/js/html/wwhelp.htm#href=cover.html))
- *Credit Card Services Using the SCMP API* [\(PDF](http://apps.cybersource.com/library/documentation/dev_guides/CC_Svcs_SCMP_API/Credit_Cards_SCMP_API.pdf) | [HTML](http://apps.cybersource.com/library/documentation/dev_guides/CC_Svcs_SCMP_API/html/wwhelp/wwhimpl/js/html/wwhelp.htm#href=cover_standard.html))
- *Electronic Check Services Using the SCMP API* ([PDF](http://apps.cybersource.com/library/documentation/dev_guides/EChecks_SCMP_API/Electronic_Checks_SCMP_API.pdf) | [HTML](http://apps.cybersource.com/library/documentation/dev_guides/EChecks_SCMP_API/html/wwhelp/wwhimpl/js/html/wwhelp.htm#href=cover.html))
- *Secure Acceptance Silent Order POST Development Guide* ([PDF](http://apps.cybersource.com/library/documentation/dev_guides/Secure_Acceptance_SOP/Secure_Acceptance_SOP.pdf) | [HTML\)](http://apps.cybersource.com/library/documentation/dev_guides/Secure_Acceptance_SOP/html/wwhelp/wwhimpl/js/html/wwhelp.htm#href=coverAPI.html)
- *Secure Acceptance Web/Mobile Configuration Guide* [\(PDF](http://apps.cybersource.com/library/documentation/dev_guides/Secure_Acceptance_WM/Secure_Acceptance_WM.pdf) | [HTML\)](http://apps.cybersource.com/library/documentation/dev_guides/Secure_Acceptance_WM/html/wwhelp/wwhimpl/js/html/wwhelp.htm#href=coverSC.html)

Refer to the Support Center for complete CyberSource technical documentation:

[http://www.cybersource.com/support\\_center/support\\_documentation](http://www.cybersource.com/support_center/support_documentation)

# <span id="page-6-2"></span>**Customer Support**

For support information about any CyberSource service, visit the Support Center: [http://www.cybersource.com/support](http://www.cybersource.com/support/)

# <span id="page-7-1"></span>Service Fees in Credit Card<br>Transactions envis for processing vertex with the OpenSource conditions who are denoted in *Charle* Card Service Schip the SCMP API Service for any supplement in the SCMP API API Service for any **Service Fees in Credit Card Transactions**

<span id="page-7-0"></span>CyberSource service fee processing works with the CyberSource credit card services, which are described in *[Credit Card Services Using the SCMP API](http://apps.cybersource.com/library/documentation/dev_guides/CC_Svcs_SCMP_API/Credit_Cards_SCMP_API.pdf)*. Service fees are supported for FDC Nashville Global for the following card types:

- Visa
- **Mastercard**
- **American Express**
- **Discover**

# <span id="page-7-2"></span>**Requirements**

As part of the checkout process on your web site, you must display a terms and conditions statement for the service fee. A customer must accept the terms and conditions before submitting an order.

To enable the service fee feature, contact CyberSource Customer Support to have your CyberSource account configured for this feature.

# <span id="page-7-3"></span>**Limitations**

Service fees have the following limitations:

- Airline data is supported only for the principal amount, not for the service fee.
- **EXECTED Level II** and Level III data are supported only for the principal amount, not for the service fee.
- The following features are not supported for transactions that include service fees:
	- AVS
	- CVN
	- Partial authorizations
	- Verbal authorizations

# <span id="page-8-0"></span>**Merchant Reference Numbers**

CyberSource provides a service that prevents duplicate merchant reference numbers for transactions. When this service is turned on for service fee transactions, the merchant reference numbers cannot be duplicated from the principle transaction to the service fee transaction, which causes the service fee transaction to fail. To prevent this kind of failure, CyberSource updated the service to allow duplicate merchant reference numbers for service fee transactions even when the service is turned on.

For more information about this service, or to turn the service on or off, contact CyberSource Customer Support.

# <span id="page-8-3"></span><span id="page-8-1"></span>**Relaxed Requirements for Address Data and Expiration Date**

To enable relaxed requirements for address data and expiration date, contact CyberSource Customer Support to have your account configured for this feature. For details about relaxed requirements, see [Relaxed Requirements for Address Data and](https://www.cybersource.com/developers/integration_methods/relax_avs/)  [Expiration Date page](https://www.cybersource.com/developers/integration_methods/relax_avs/).

# <span id="page-8-2"></span>**Processing a Service Fee**

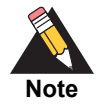

The fields mentioned in this section are described in ["Request-Level Fields,"](#page-21-1)  [page 22](#page-21-1). Additional fields for authorizations, authorization reversals, captures, credits, and voids are described in *[Credit Card Services Using the SCMP API](http://apps.cybersource.com/library/documentation/dev_guides/CC_Svcs_SCMP_API/Credit_Cards_SCMP_API.pdf)*.

Service fees in credit card transactions are processed in the following services:

- Service fee calculation
- Authorization
- **Full authorization reversal**
- **Capture**
- **Credit**
- Void
- Authorization reversal after void

#### <span id="page-9-0"></span>**Calculating the Service Fee**

- **1** You include the following required fields in your request for the service fee calculate service:
	- **u** currency
	- **u** customer\_cc\_number
	- grand\_total\_amount or at least one offer-level amount field.
	- **Example 1** ics\_applications: Set this field to ics\_service\_fee\_calculate.
	- merchant\_id
	- merchant ref\_number
- **2** One of the fields that CyberSource includes in the reply message is **service\_fee\_ calculate\_amount**.

#### <span id="page-9-2"></span><span id="page-9-1"></span>**Authorizing the Principal Amount and Service Fee**

- **1** You include the following fields in your authorization request:
	- $\blacksquare$  ignore\_avs: Set this field to yes.
	- ignore bad cv: Set this field to yes.
	- service\_fee\_amount: Set this field to the value of the **service\_fee\_calculate\_amount** field that you received in the service fee calculate reply message.

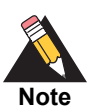

The final authorization indicator is supported on FDC Nashville Global.

For more information about the final authorization indicator, see *[Credit Card](http://apps.cybersource.com/library/documentation/dev_guides/CC_Svcs_SCMP_API/Credit_Cards_SCMP_API.pdf)  [Services Using the SCMP API](http://apps.cybersource.com/library/documentation/dev_guides/CC_Svcs_SCMP_API/Credit_Cards_SCMP_API.pdf)*.

For information about creating an authorization request, see *[Credit Card Services Using](http://apps.cybersource.com/library/documentation/dev_guides/CC_Svcs_SCMP_API/Credit_Cards_SCMP_API.pdf)  [the SCMP API](http://apps.cybersource.com/library/documentation/dev_guides/CC_Svcs_SCMP_API/Credit_Cards_SCMP_API.pdf)*.

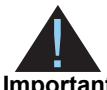

CyberSource always provides the following service fee merchant descriptor values to FDC Nashville Global for all service fee authorization transactions:

- **Important**
- service\_fee\_merchant\_descriptor
- service\_fee\_merchant\_descriptor\_contact
- service\_fee\_merchant\_descriptor\_state

For each service fee merchant descriptor, when you do not include the merchant descriptor value in your request, CyberSource uses the value that is in your CyberSource account. When the value is not included in your request or in your CyberSource account, FDC Nashville Global uses the value that is in your First Data merchant master file.

To add a merchant descriptor value to your CyberSource account, contact CyberSource Customer Support.

**2** CyberSource sends an authorization request for the principal amount to the processor.

The *principal amount* is either the value of **grand\_total\_amount** or the sum of the amounts for all of the offers in the transaction.

- **3** If the authorization for the principal amount fails, CyberSource returns the pertinent error information to you in the reply message, and none of the remaining events in this description occur.
- **4** If the authorization for the principal amount succeeds, CyberSource sends an authorization request for the service fee to the processor.

CyberSource sends the same authorization indicator value that was sent in the authorization request for the principal amount.

**5** If the authorization for the service fee fails, CyberSource reverses the authorization for the principal amount and returns the pertinent error information to you in the reply message, and none of the remaining events in this description occur.

#### <span id="page-10-0"></span>**Reversing an Authorization**

If you decide to reverse the authorizations instead of capturing them, you must include the following values in your request for a full authorization reversal:

- Principal amount, which is either the value of **grand\_total\_amount** or the sum of the amounts for all the offers in the transaction
- service fee amount

For information about creating a request to reverse an authorization, see *[Credit Card](http://apps.cybersource.com/library/documentation/dev_guides/CC_Svcs_SCMP_API/Credit_Cards_SCMP_API.pdf)  [Services Using the SCMP API](http://apps.cybersource.com/library/documentation/dev_guides/CC_Svcs_SCMP_API/Credit_Cards_SCMP_API.pdf)*.

## <span id="page-11-1"></span><span id="page-11-0"></span>**Capturing the Principal Amount and Service Fee**

- **1** If the authorization for the service fee succeeds, you include the following values in your capture request:
	- **Principal amount, which is either the value of grand total amount** or the sum of the amounts for all the offers in the transaction
	- service fee amount

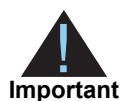

CyberSource always provides the following service fee merchant descriptor values to FDC Nashville Global for all service fee capture transactions:

- service\_fee\_merchant\_descriptor
- service\_fee\_merchant\_descriptor\_contact
- service\_fee\_merchant\_descriptor\_state

For each service fee merchant descriptor, when you do not include the merchant descriptor value in your request, CyberSource uses the value that is in your CyberSource account. When the value is not included in your request or in your CyberSource account, FDC Nashville Global uses the value that is in your First Data merchant master file.

To add a merchant descriptor value to your CyberSource account, contact CyberSource Customer Support.

Multiple captures are supported for the principal amount and service fee amount. In the first capture request, you must include the entire service fee amount that was authorized, or you can split the service fee amount between the first and subsequent capture requests. CyberSource recommends that you include the full service fee in the first capture request.

Include the following special request fields in each capture request when you are requesting multiple partial captures:

- capture\_sequence
- capture\_total\_count

For information about creating a capture request and multiple captures, see *[Credit Card](http://apps.cybersource.com/library/documentation/dev_guides/CC_Svcs_SCMP_API/Credit_Cards_SCMP_API.pdf)  [Services Using the SCMP API](http://apps.cybersource.com/library/documentation/dev_guides/CC_Svcs_SCMP_API/Credit_Cards_SCMP_API.pdf)*.

**2** CyberSource examines the principal capture amount to determine whether it qualifies to be sent to the processor.

The principal capture amount qualifies to be sent to the processor when any of the following statements are true:

- It equals the authorized principal amount.
- It is less than the authorized principal amount.
- It exceeds the authorized principal amount, and your CyberSource account is configured to allow capture amounts to exceed authorized amounts.

The principal capture amount does not qualify to be sent to the processor when any of the following statements are true:

- It is not included in the request.
- It is an invalid value.
- It exceeds the authorized principal amount, and your CyberSource account is not configured to allow capture amounts to exceed authorized amounts.
- **3** If the principal capture amount does not qualify to be sent to the processor, CyberSource returns the pertinent error information to you in the reply message. CyberSource does not submit the capture requests to the processor and does not reverse the authorized amounts, and none of the remaining events in this description occur.

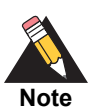

You can correct the principal capture amount and resend the capture request.

**4** If the principal capture amount qualifies to be sent to the processor, CyberSource examines the service fee capture amount to determine whether it qualifies to be sent to the processor.

The service fee capture amount qualifies to be sent to the processor when any of the following statements are true:

- It equals the authorized service fee amount.
- It is less than the authorized service fee amount.
- It exceeds the authorized service fee amount, and your CyberSource account is configured to allow capture amounts to exceed authorized amounts.

The service fee capture amount does not qualify to be sent to the processor when any of the following statements are true:

- It is not included in the request.
- $\blacksquare$  It is an invalid value.
- It exceeds the authorized service fee amount, and your CyberSource account is not configured to allow capture amounts to exceed authorized amounts.
- The authorization request did not include a service fee amount.
- **5** If the service fee capture amount does not qualify to be sent to the processor, CyberSource returns the pertinent error information to you in the reply message. CyberSource does not submit the capture requests to the processor and does not reverse the authorized amounts, and none of the remaining events in this description occur.

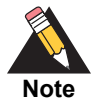

If the authorization and capture requests included a service fee amount, you can correct the service fee capture amount and resend the capture request.

If the authorization request did not include a service fee amount, you can resend the capture request without the service fee amount.

- **6** If the service fee capture amount qualifies to be sent to the processor, CyberSource sends the following requests to the processor:
	- Capture request for the principal amount.
	- Capture request for the service fee amount.
- **7** If one or both captures fail, CyberSource returns the pertinent error information to you in the reply message, and none of the remaining events in this description occur.

If one capture fails and the other capture succeeds, CyberSource does not void the successful capture.

**8** If both captures succeed, you have successfully authorized and captured the principal amount and the service fee.

#### <span id="page-13-1"></span><span id="page-13-0"></span>**Crediting the Principal Amount and Service Fee**

- **1** You can credit the principal amount, the service fee amount, or both amounts (optional).
	- To credit only the principal amount, include one of the following values in your credit request:
		- grand\_total\_amount
		- Sum of the amounts for all offers in the transaction
	- To credit only the service fee amount, include the following fields and values in your credit request:
		- service\_fee\_amount
		- grand total amount  $= 0$  (zero)
		- $\bullet$  bill\_request\_id = request ID that was returned in the capture reply for the principal amount
	- To credit both amounts, include the following values in your credit request:
		- Either the value of **grand\_total\_amount** or the sum of the amounts for all the offers in the transaction
		- service fee amount

**Important**

CyberSource always provides the following service fee merchant descriptor values to FDC Nashville Global for all service fee capture transactions:

- service\_fee\_merchant\_descriptor
	- service\_fee\_merchant\_descriptor\_contact
- service\_fee\_merchant\_descriptor\_state

When you do not include the merchant descriptor value in your request, CyberSource uses the value that is in your CyberSource account; this applies for each service fee descriptor. When the value is not included in your request or in your CyberSource account, FDC Nashville Global uses the value that is in your First Data merchant master file.

To add a merchant descriptor value to your CyberSource account, contact CyberSource Customer Support.

For information about creating a credit request, see *[Credit Card Services Using the SCMP](http://apps.cybersource.com/library/documentation/dev_guides/CC_Svcs_SCMP_API/Credit_Cards_SCMP_API.pdf)  [API](http://apps.cybersource.com/library/documentation/dev_guides/CC_Svcs_SCMP_API/Credit_Cards_SCMP_API.pdf)*.

- **2** If the service fee credit amount qualifies to be sent to the processor, CyberSource sends the following requests to the processor:
	- Credit request for the principal amount
	- Credit request for the service fee amount
- **3** If one or both credits fail, CyberSource returns the pertinent error information to you in the reply message, and none of the remaining events in this description occur.

If one credit fails and the other credit succeeds, CyberSource does not void the successful credit.

**4** If both credits succeed, you have successfully credited the principal amount and the service fee.

#### <span id="page-14-1"></span><span id="page-14-0"></span>**Voiding a Capture or Credit**

You can void captures and credits.

For information about voiding captures and credits, see *[Credit Card Services Using the](http://apps.cybersource.com/library/documentation/dev_guides/CC_Svcs_SCMP_API/Credit_Cards_SCMP_API.pdf)  [SCMP API](http://apps.cybersource.com/library/documentation/dev_guides/CC_Svcs_SCMP_API/Credit_Cards_SCMP_API.pdf)*.

## <span id="page-15-0"></span>**Reversing an Authorization after a Void**

If you decide to reverse the authorizations after a void, you must include the following values in your request for a full authorization reversal:

- Principal amount, which is either the value of **grand\_total\_amount** or the sum of the amounts for all the offers in the transaction
- service\_fee\_amount

For information about authorization reversal after void (ARAV), see *[Credit Card Services](http://apps.cybersource.com/library/documentation/dev_guides/CC_Svcs_SCMP_API/Credit_Cards_SCMP_API.pdf)  [Using the SCMP API](http://apps.cybersource.com/library/documentation/dev_guides/CC_Svcs_SCMP_API/Credit_Cards_SCMP_API.pdf)*.

<span id="page-16-0"></span>

# **2 Service Fees in Electronic** Check Transactions

CyberSource service fee processing works with the CyberSource electronic check services, which are described in *[Electronic Check Services Using the SCMP API](http://apps.cybersource.com/library/documentation/dev_guides/EChecks_SCMP_API/Electronic_Checks_SCMP_API.pdf)*. Service fees are supported for the CyberSource ACH Service.

# <span id="page-16-2"></span>**Requirements**

As part of the checkout process on your web site, you must display a terms and conditions statement for the service fee. A customer must accept the terms and conditions before submitting an order.

To enable the service fee feature, contact CyberSource Customer Support to have your CyberSource account configured for this feature.

# <span id="page-16-3"></span>**Merchant Reference Numbers**

<span id="page-16-1"></span>Service Fees in Electronic<br>
Check Transactions were to processing vertex with the OpenSource decision check<br>
services, which are described in Electronic Check Services Using the SCMP API Service<br>
Here are a supposed to the CyberSource provides a service that prevents duplicate merchant reference numbers for transactions. When this service is turned on for service fee transactions, the merchant reference numbers cannot be duplicated from the principle transaction to the service fee transaction, which causes the service fee transaction to fail. To prevent this kind of failure, CyberSource updated the service to allow duplicate merchant reference numbers for service fee transactions even when the service is turned on.

For more information about this service, or to turn the service on or off, contact CyberSource Customer Support.

# <span id="page-17-0"></span>**Processing a Service Fee**

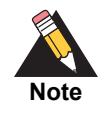

The fields mentioned in this section are described in ["Request-Level Fields,"](#page-21-1)  [page 22](#page-21-1). Additional fields for the debit service are described in *[Electronic](http://apps.cybersource.com/library/documentation/dev_guides/EChecks_SCMP_API/Electronic_Checks_SCMP_API.pdf)  [Check Services Using the SCMP API](http://apps.cybersource.com/library/documentation/dev_guides/EChecks_SCMP_API/Electronic_Checks_SCMP_API.pdf)*.

Service fees in electronic check transactions are processed in the following services:

- Service fee calculation
- Debit
- Credit

#### <span id="page-17-1"></span>**Calculating the Service Fee**

- **1** You include the following required fields in your request for the service fee calculate service:
	- **u** currency
	- ecp\_account\_number
	- grand\_total\_amount or at least one offer-level amount field.
	- **EXEC** ics applications: Set this field to ics\_service\_fee\_calculate.
	- merchant id
	- merchant ref\_number
- **2** One of the fields that CyberSource includes in the reply message is **service\_fee\_ calculate\_amount**.

#### <span id="page-17-2"></span>**Debiting the Principal and Service Fee**

**1** You include the **service\_fee\_amount** field in your debit request.

Set this field to the value of the **service\_fee\_calculate\_amount** field that you received in the service fee calculate reply message.

For information about creating a debit request, see *[Electronic Check Services Using the](http://apps.cybersource.com/library/documentation/dev_guides/EChecks_SCMP_API/Electronic_Checks_SCMP_API.pdf)  [SCMP API](http://apps.cybersource.com/library/documentation/dev_guides/EChecks_SCMP_API/Electronic_Checks_SCMP_API.pdf)*.

**2** CyberSource sends a debit request for the principal amount to the processor.

The *principal amount* is either the value of **grand\_total\_amount** or the sum of the amounts for all of the offers in the transaction.

**3** If the debit for the principal amount fails, CyberSource returns the pertinent error information to you in the reply message, and none of the remaining events in this description occur.

- **4** If the debit for the principal amount succeeds, CyberSource sends a debit request for the service fee to the processor.
- **5** If the debit for the service fee fails, CyberSource returns the pertinent error information to you in the reply message, and none of the remaining events in this description occur.
- **6** If the debit for the service fee succeeds, you have successfully debited the principal amount and the service fee.

#### <span id="page-18-1"></span><span id="page-18-0"></span>**Crediting the Principal and Service Fee**

- **1** You can credit the principal amount, the service fee amount, or both amounts (optional).
	- To credit only the principal amount, include one of the following values in your credit request:
		- grand total amount
		- Sum of the amounts for all offers in the transaction
	- To credit only the service fee amount, include the following fields and values in your credit request:
		- service\_fee\_amount
		- grand total amount =  $0$  (zero)
		- ecp\_debit\_request\_id = request ID that was returned in the debit reply for the principal amount
	- To credit both amounts, include the following values in your credit request:
		- Either the value of **grand\_total\_amount** or the sum of the amounts for all the offers in the transaction
		- service fee amount

For information about creating a credit request, see *[Electronic Check Services Using the](http://apps.cybersource.com/library/documentation/dev_guides/EChecks_SCMP_API/Electronic_Checks_SCMP_API.pdf)  [SCMP API](http://apps.cybersource.com/library/documentation/dev_guides/EChecks_SCMP_API/Electronic_Checks_SCMP_API.pdf)*.

- **2** If the service fee credit amount qualifies to be sent to the processor, CyberSource sends the following requests to the processor:
	- Credit request for the principal amount
	- Credit request for the service fee amount
- **3** If one or both credits fail, CyberSource returns the pertinent error information to you in the reply message, and none of the remaining events in this description occur.

If one credit fails and the other credit succeeds, CyberSource does not void the successful credit.

**4** If both credits succeed, you have successfully authorized and credited the principal amount and the service fee.

## <span id="page-19-1"></span><span id="page-19-0"></span>**Voiding a Debit or Credit**

You can void debits and credits.

For information about voiding debits and credits, see *[Electronic Check Services Using the](http://apps.cybersource.com/library/documentation/dev_guides/EChecks_SCMP_API/Electronic_Checks_SCMP_API.pdf)  [SCMP API](http://apps.cybersource.com/library/documentation/dev_guides/EChecks_SCMP_API/Electronic_Checks_SCMP_API.pdf)*.

# API Fields

# <span id="page-20-2"></span>**Formatting Restrictions**

Unless otherwise noted, all fields are order and case insensitive and the fields accept special characters such as  $@$ , #, and  $@$ .

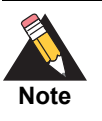

<span id="page-20-0"></span>Values for request-level and offer-level fields must not contain carets (^) or colons (:). However, they can contain embedded spaces and any other printable characters. When you use more than one consecutive space, CyberSource removes the extra spaces.

# <span id="page-20-3"></span>**Data Type Definitions**

#### **Table 1 Data Type Definitions**

<span id="page-20-1"></span>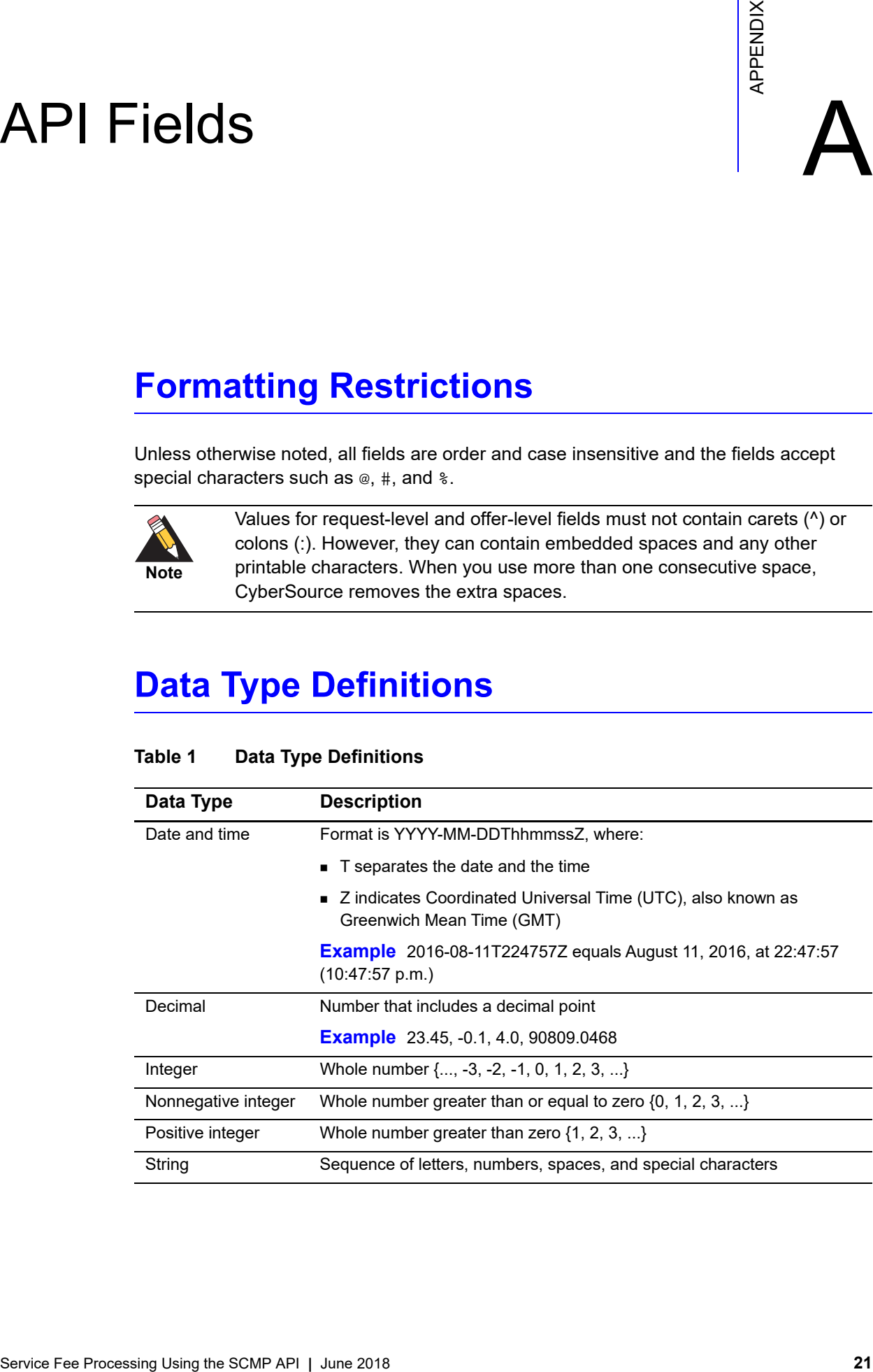

# <span id="page-21-1"></span><span id="page-21-0"></span>**Request-Level Fields**

#### **Table 2 Request-Level Fields**

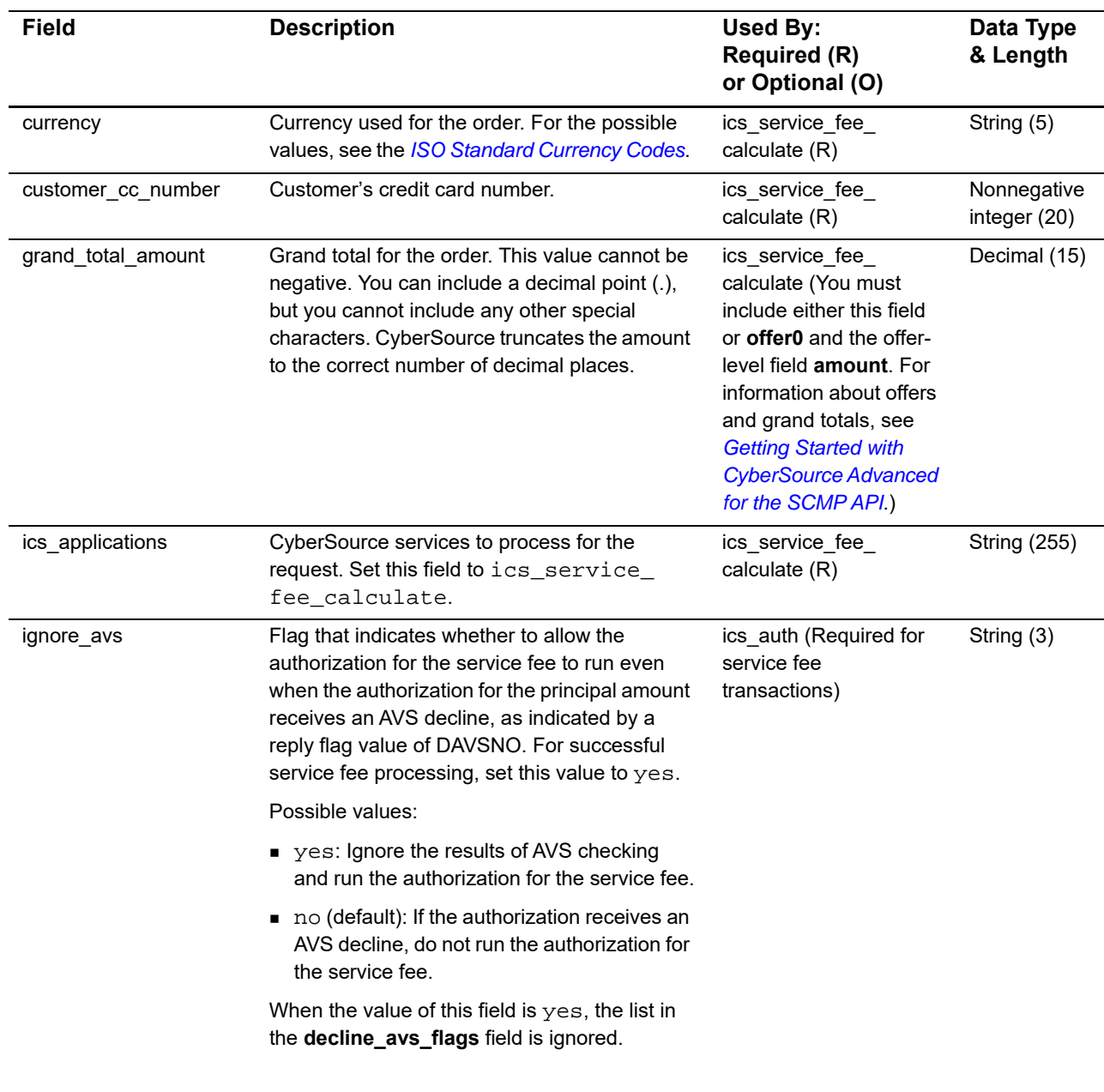

1 To add this value to your CyberSource account, contact CyberSource Customer Support.

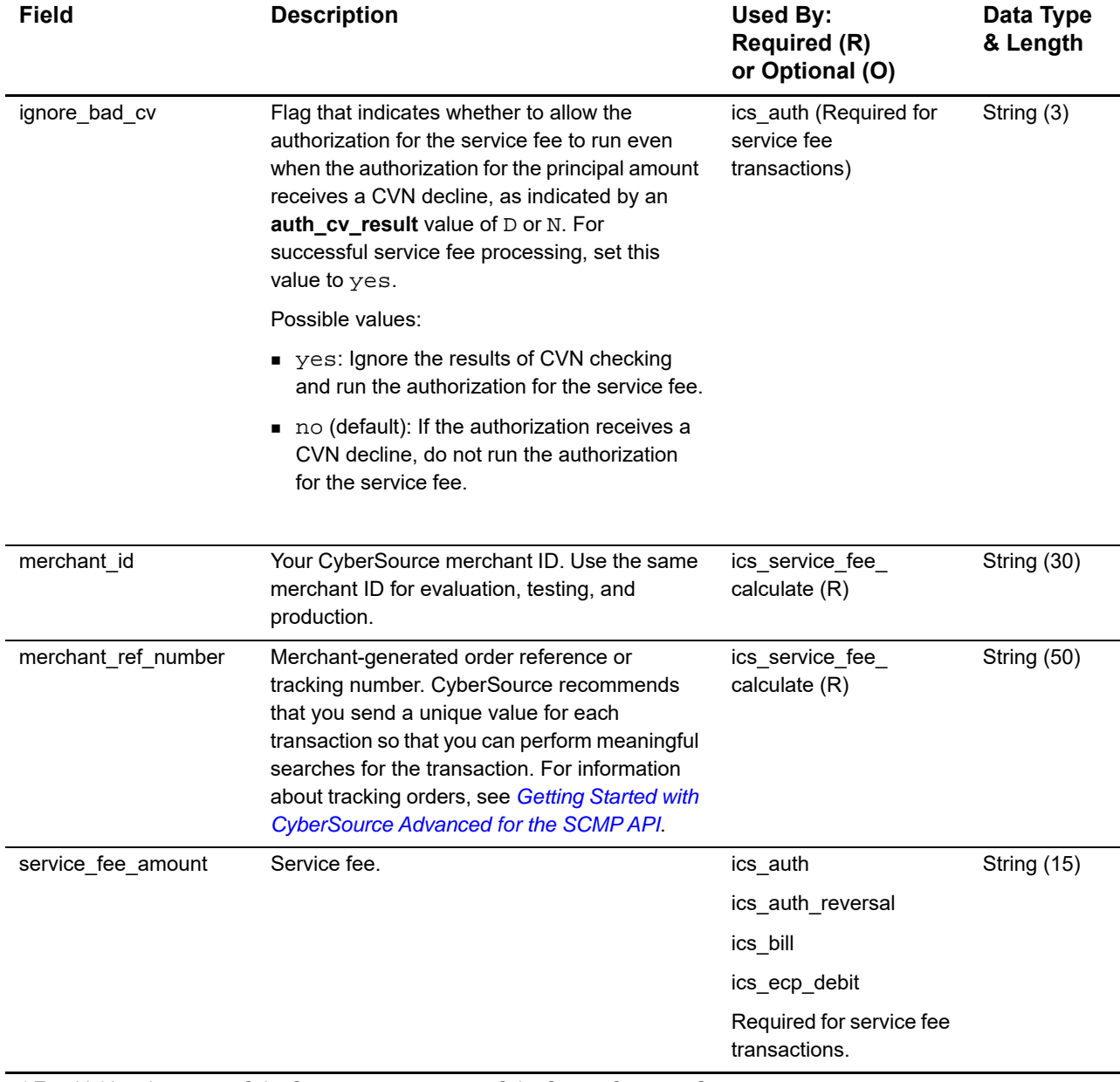

#### **Table 2 Request-Level Fields (Continued)**

1 To add this value to your CyberSource account, contact CyberSource Customer Support.

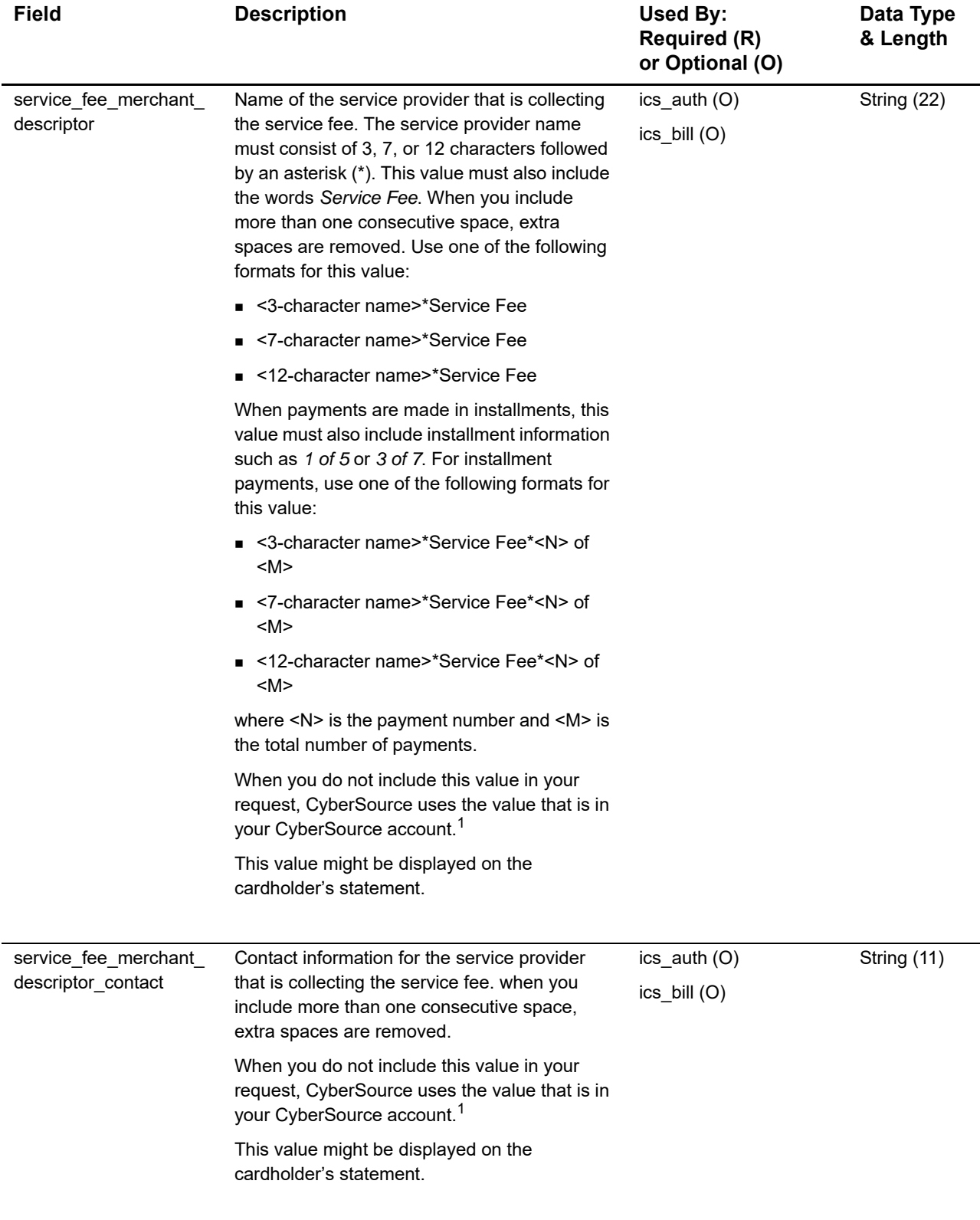

#### **Table 2 Request-Level Fields (Continued)**

1 To add this value to your CyberSource account, contact CyberSource Customer Support.

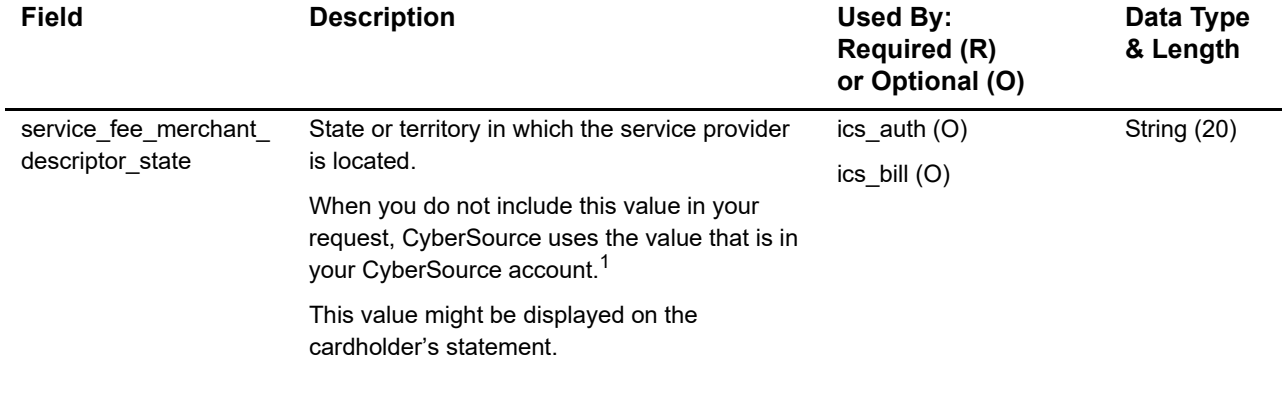

#### **Table 2 Request-Level Fields (Continued)**

1 To add this value to your CyberSource account, contact CyberSource Customer Support.

# <span id="page-24-0"></span>**Offer-Level Field**

#### **Table 3 Offer-Level Field**

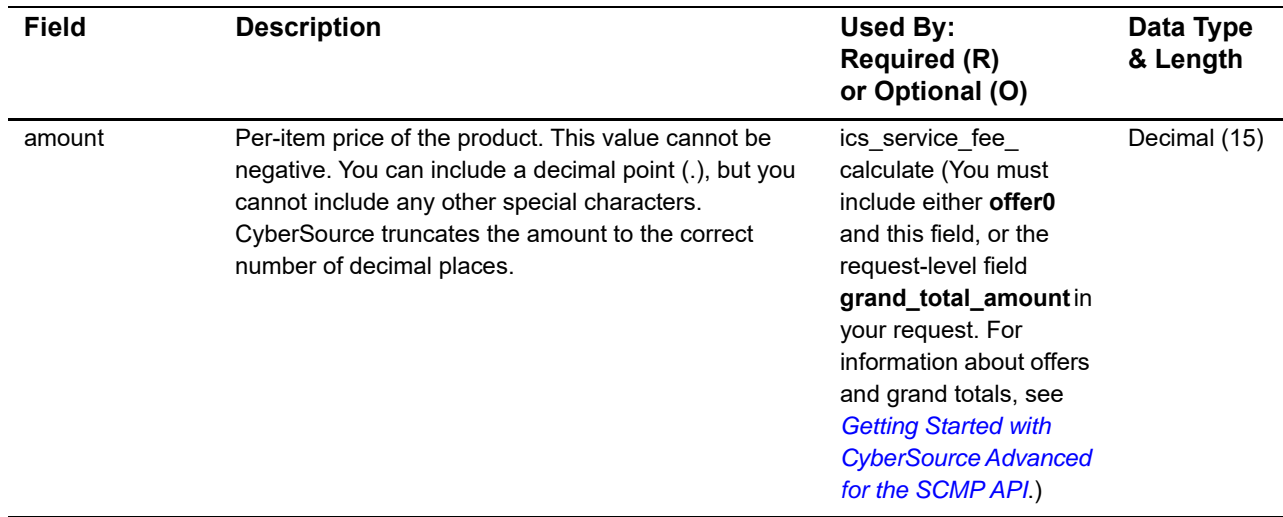

# <span id="page-25-0"></span>**Reply Fields**

#### **Table 4 Reply Fields**

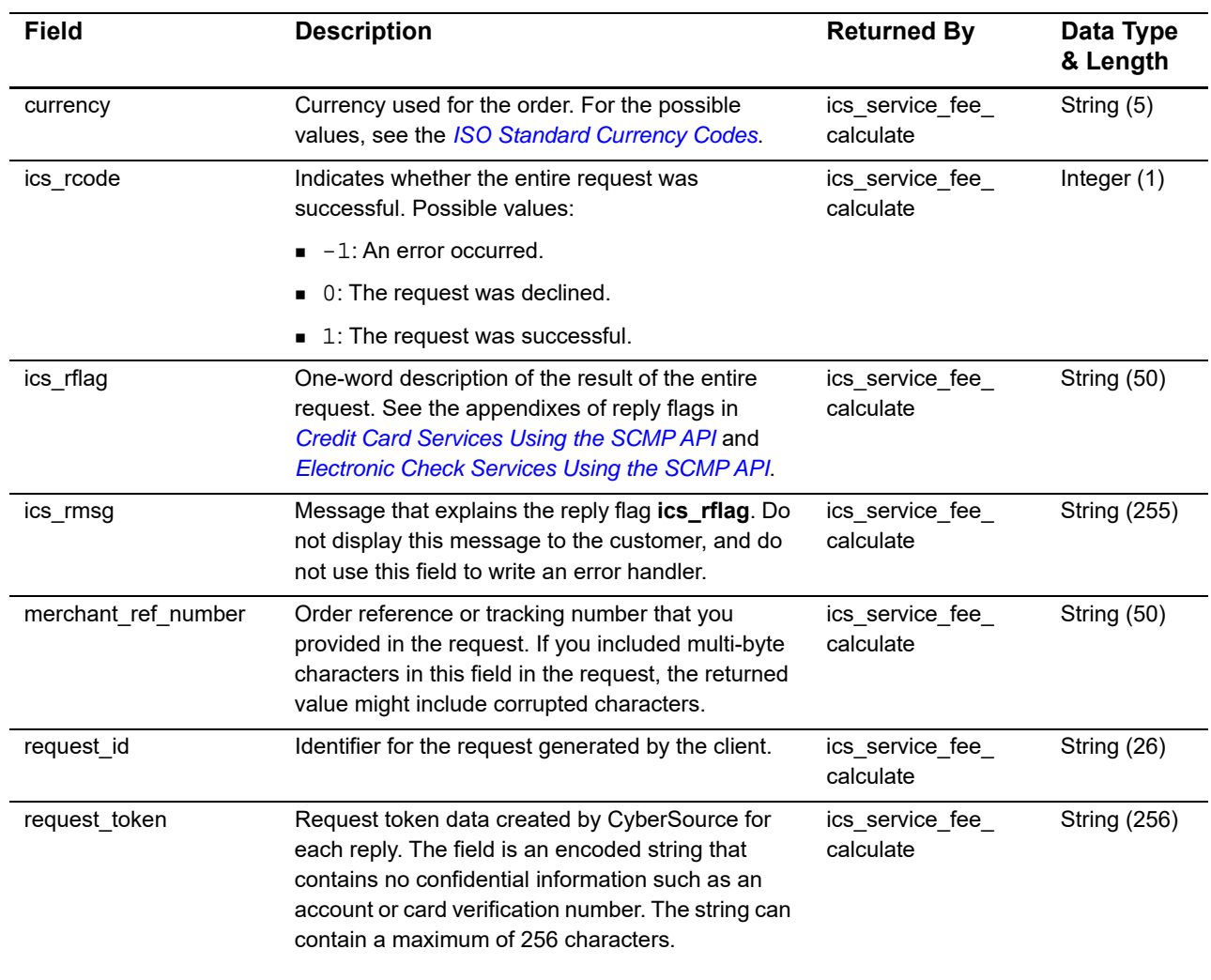

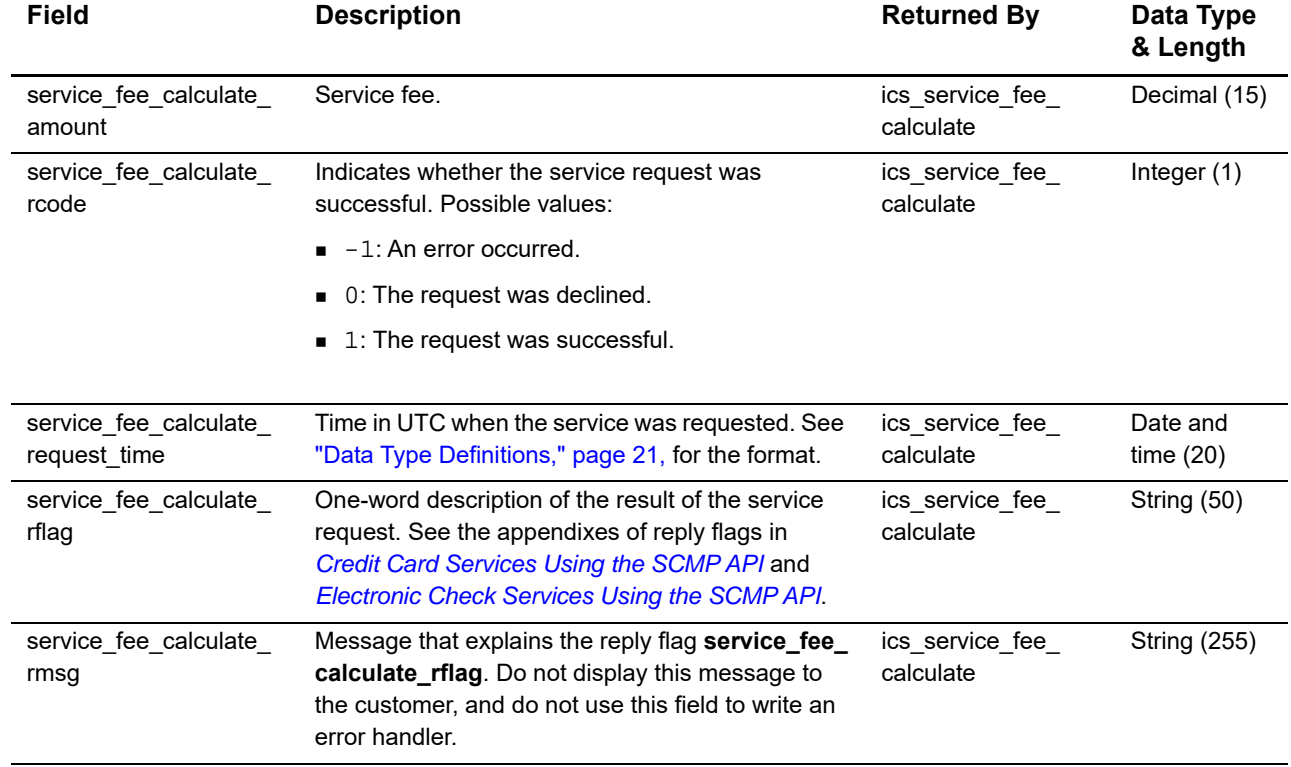

#### **Table 4 Reply Fields (Continued)**

# Examples

# <span id="page-27-2"></span><span id="page-27-0"></span>**Credit Card Examples**

#### **Example 1 Service Fee Calculate Request**

```
ics_applications=ics_service_fee_calculate
merchant_id=CyberVacations
merchant_ref_number=482046C3A7E94F5BD1FE3C66C
grand_total_amount=2325.00
currency=USD
customer_cc_number=4111111111111111
```
#### **Example 2 Service Fee Calculate Reply**

```
Examples<br>
Seamples<br>
Service Fee Calculate Request<br>
Service Fee Calculate Request<br>
Service Fee Processing<br>
Decrease Fee Processing The Schwarter Schwartz<br>
Fee Processing The Schwarter Schwartz<br>
Contains and English Processi
                   ics_rcode=1
                   ics_rflag=SOK
                   ics_rmsg=Request was processed successfully.
                   merchant_ref_number=482046C3A7E94F5BD1FE3C66C
                   request_id=0305782650000167905080
                   service_fee_calculate_rcode=1
                   service_fee_calculate_rflag=SOK
                   service_fee_calculate_rmsg=Request was processed successfully.
                   currency=USD
                   service_fee_calculate_amount=30.00
```
#### **Example 3 Credit Card Authorization Request**

```
ics_applications=ics_auth
merchant_id=CyberVacations
merchant_ref_number=482046C3A7E94F5BD1FE3C66C
bill_address1=123 Arbor Rd.
bill_city=Tree Village
bill_state=CA
bill_zip=12345
bill_country=US
grand_total_amount=2325.00
currency=USD
customer_cc_expmo=12
customer_cc_expyr=2015
customer_cc_number=4111111111111111
customer_email=jsmith@example.com
customer_firstname=Jane
customer_lastname=Smith
customer_phone=123-456-7890
service_fee_amount=30.00
ignore_avs=yes
ignore_bad_cv=yes
```
#### **Example 4 Credit Card Authorization Reply**

```
ics_rcode=1
ics_rflag=SOK
ics_rmsg=Request was processed successfully.
merchant_ref_number=482046C3A7E94F5BD1FE3C66C
request_id=0305782650000167905080
auth rcode=1
auth_rflag=SOK
auth_rmsg=Request was processed successfully.
auth_auth_amount=2325.00
currency=USD
```
#### **Example 5 Credit Card Capture Request**

```
ics_applications=ics_bill
merchant_id=CyberVacations
merchant_ref_number=482046C3A7E94F5BD1FE3C66C
auth_request_id=0305782650000167905080
grand_total_amount=2325.00
currency=USD
service_fee_amount=30.00
service_fee_merchant_descriptor=CyberVacations Service Fee
service_fee_merchant_descriptor_contact=800-999-9999
service fee merchant descriptor state=CA
```
#### **Example 6 Credit Card Capture Reply**

```
ics_rcode=1
ics_rflag=SOK
ics_rmsg=Request was processed successfully.
merchant_ref_number=482046C3A7E94F5BD1FE3C66C
request_id=1019827520348290570293
bill_rcode=1
bill_rflag=SOK
bill_rmsg=Request was processed successfully.
bill_bill_amount=49.95
currency=USD
bill_trans_ref_no=02850840187309570
```
## <span id="page-29-0"></span>**Electronic Check Examples**

#### **Example 7 Service Fee Calculate Request**

```
ics_applications=ics_service_fee_calculate
merchant_id=CyberVacations
merchant_ref_number=482046C3A7E94F5BD1FE3C66C
grand_total_amount=2325.00
currency=USD
ecp_account_no=12345678
```
#### **Example 8 Service Fee Calculate Reply**

```
ics_rcode=1
ics_rflag=SOK
ics_rmsg=Request was processed successfully.
merchant_ref_number=482046C3A7E94F5BD1FE3C66C
request_id=0305782650000167905080
service_fee_calculate_rcode=1
service fee calculate rflag=SOK
service_fee_calculate_rmsg=Request was processed successfully.
currency=USD
service_fee_calculate_amount=30.00
```
#### **Example 9 Electronic Check Debit Request**

```
ics_applications=ics_ecp_debit
merchant_id=CyberVacations
merchant_ref_number=482046C3A7E94F5BD1FE3C66C
bill_address1=123 Arbor Rd.
bill_city=Tree Village
bill_state=CA
bill_zip=12345
bill_country=US
grand_total_amount=2325.00
currency=USD
ecp_account_no=12345678
ecp_account_type=C
ecp_rdfi=112200439
customer_email=jsmith@example.com
customer_firstname=Jane
customer_lastname=Smith
customer_phone=123-456-7890
service_fee_amount=30.00
```
#### **Example 10 Electronic Check Debit Reply**

```
ics_rcode=1
ics_rflag=SOK
ics_rmsg=Request was processed successfully.
merchant_ref_number=482046C3A7E94F5BD1FE3C66C
request_id=0305782650000167905080
ecp_debit_rcode=1
ecp_debit_rflag=SOK
ecp_debit_rmsg=Request was processed successfully.
ecp_debit_ref_no=02RYXSPGCQH60NWA
ecp_debit_result_code=123456
ecp_debit_settlement_method=A
ecp_debit_total_amount=2325.00
ecp_debit_verification_level=1
currency=USD
```